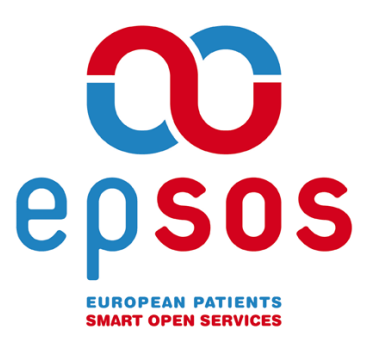

# Smart Open Services for European Patients Open eHealth initiative for a European large scale pilot of Patient Summary and Electronic Prescription

# VPN problems tracking and resolution

APPENDIX D D 3.B.2

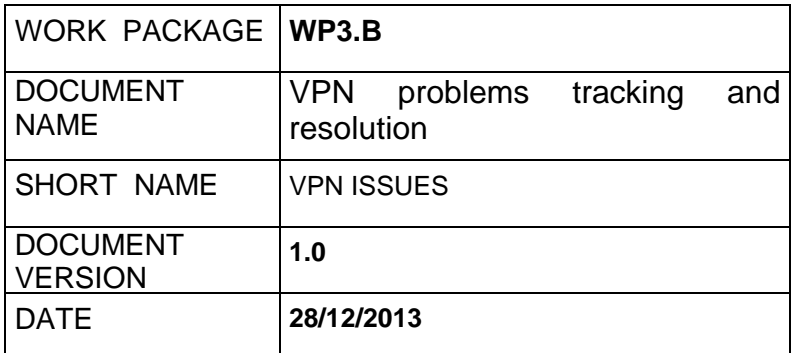

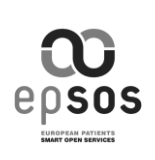

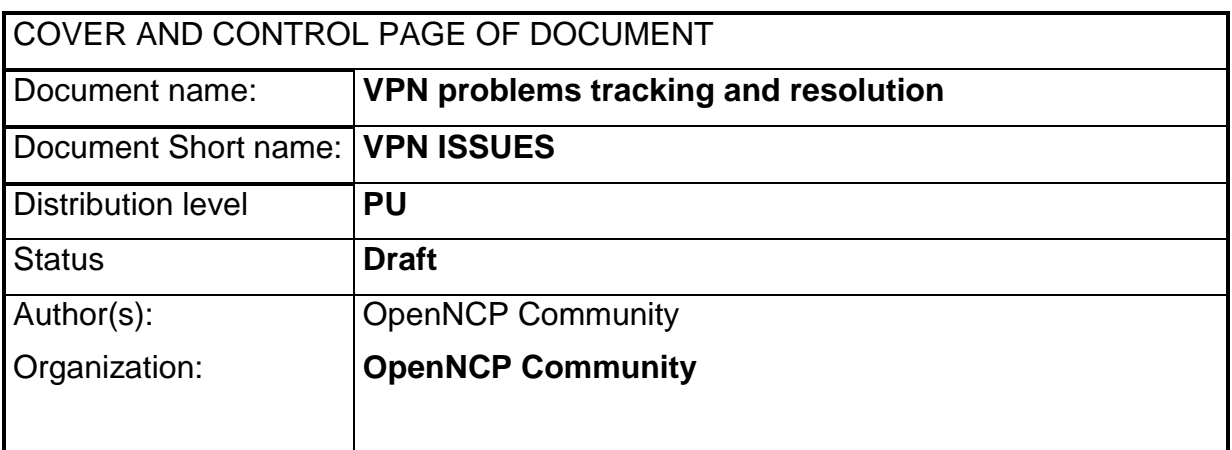

Dissemination level:  $PU = Public$ ,  $PP = Restricted$  to other programme participants,  $RE =$  Restricted to a group specified by the consortium,  $CO =$  Confidential, only for members of the consortium.

## ABSTRACT

"VPN problems tracking and resolution: representsa basic reproduction from the online documentation created by the OpenNCP Community while tracking, diagnosing and solving VPN related issues that affected the epSOS pilots.

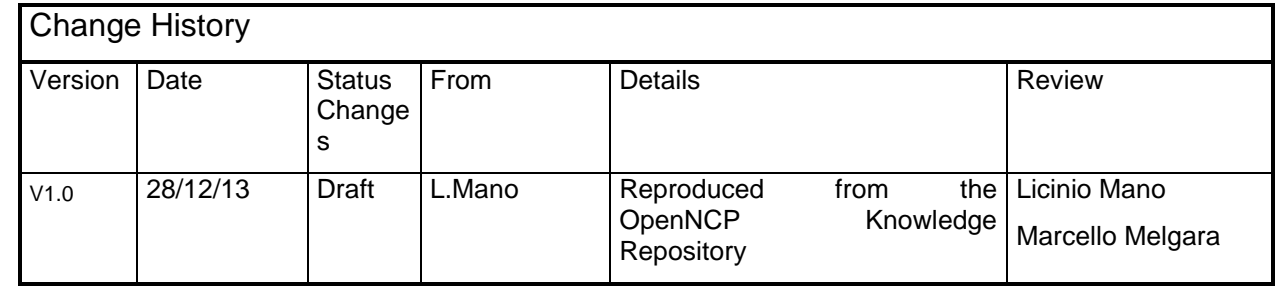

5

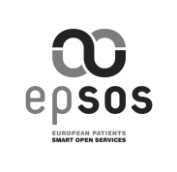

# **TABLE OF CONTENTS**

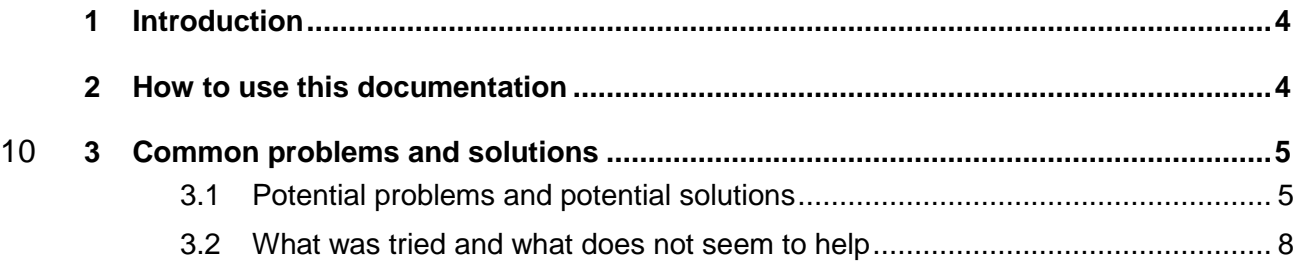

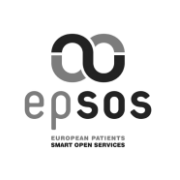

# 15 **1 Introduction**

This information is presented with more operational details in the online documentation, available at:

## **[https://openncp.atlassian.net/wiki/display/ODC/VPN+problems+tracking+and+](https://openncp.atlassian.net/wiki/display/ODC/VPN+problems+tracking+and+resolution) [resolution](https://openncp.atlassian.net/wiki/display/ODC/VPN+problems+tracking+and+resolution)**

20

Even though, this document aims to document the major findings emerged from the work accomplished and make them available for further understanding.

# **2 How to use this documentation**

- 1. Check the existent "**Common problem and solutions"** section, for a 25 possible answer;
	- 2. Present you problem as a comment at the bottom of the page, providing as much as feedback as possible (**Description**, **Error messages, and other useful information**);

#### 30

3. Fill your system setup configuration parameters (OpenSwan and OS version);

*You can check the OpenSwan version with the following command:*

*ipsec verify*

#### 35

4. Fill the **status matrix**, painting the background with the corresponding color **GREEN** (I symbol), **RED** (I symbol), accordingly (if you do not fill, this task will be done by the page moderator);

*You can check the connectivity with a certain country with the following*  40 *command:*

*ipsec barf 2>&1 | grep -i ESTAB | grep -i '"COUNTRY CODE"'*

- 5. For easy access you can put a comment link in the status symbol, just go to the comment, right click the **Date** at the bottom of the comment and copy the 45 link, then paste the link with the symbol as the name. (See Portuguese example)
	- 6. Wait for possible feedback, provided by the task-force;

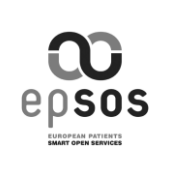

# 50 **3 Common problems and solutions**

# 3.1 Potential problems and potential solutions

# **1. Problem #1 - Firewall Rules**

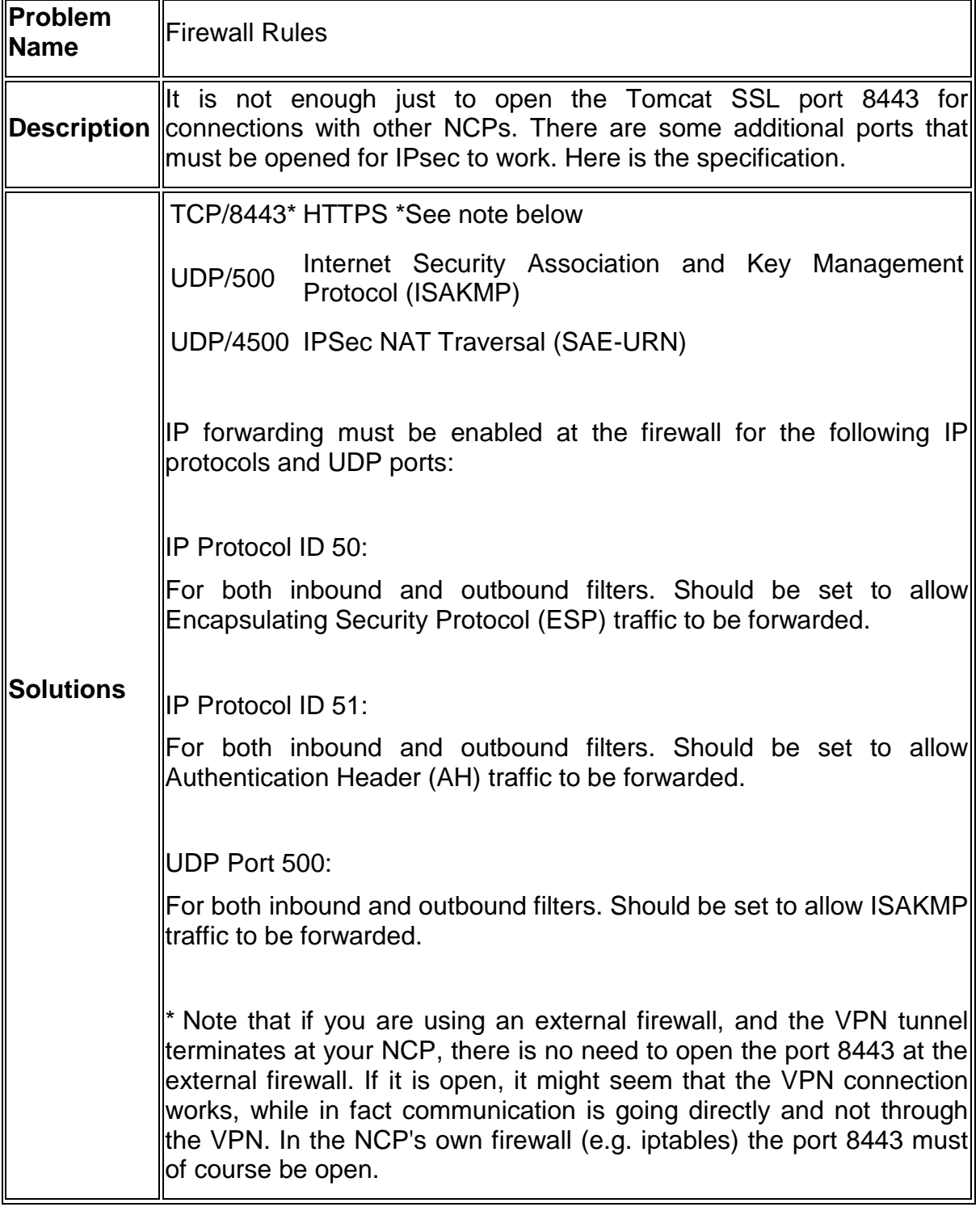

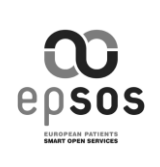

# **2. Problem #2 - Why and How to setup a VPN as an epSOS PN/NCP?**

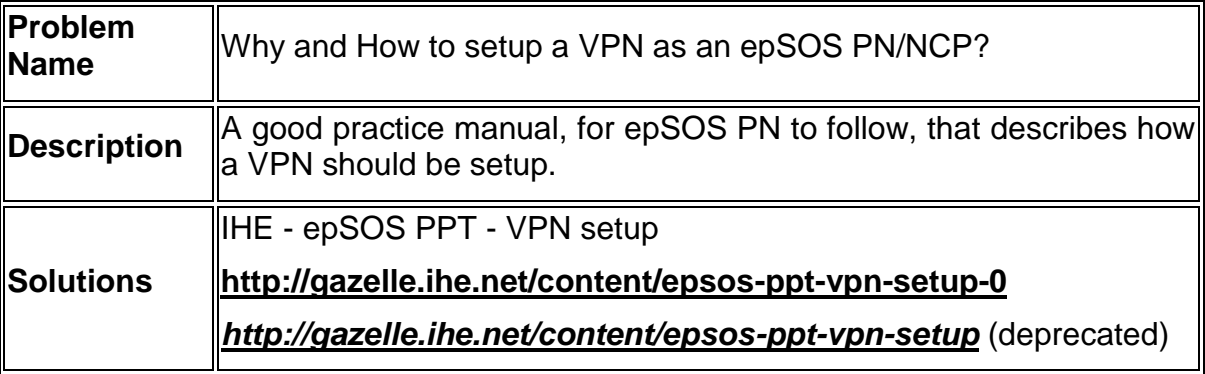

# 55 **3. Problem #3 - Verify if firewall ports are open**

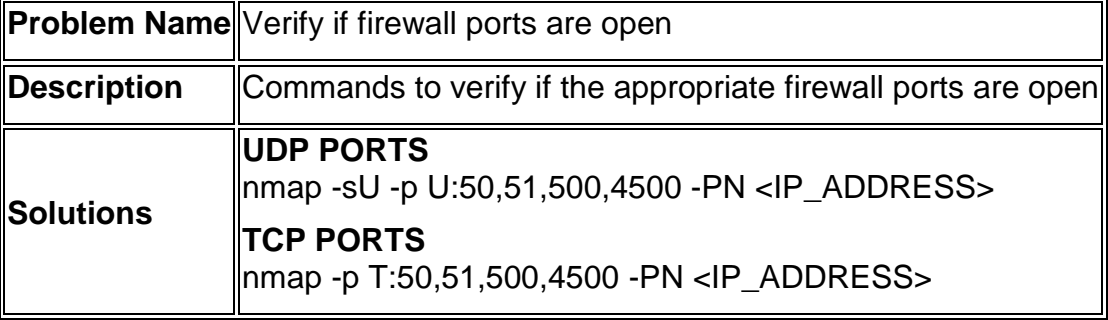

## **4. Problem #4 - OpenSwan development is stalled**

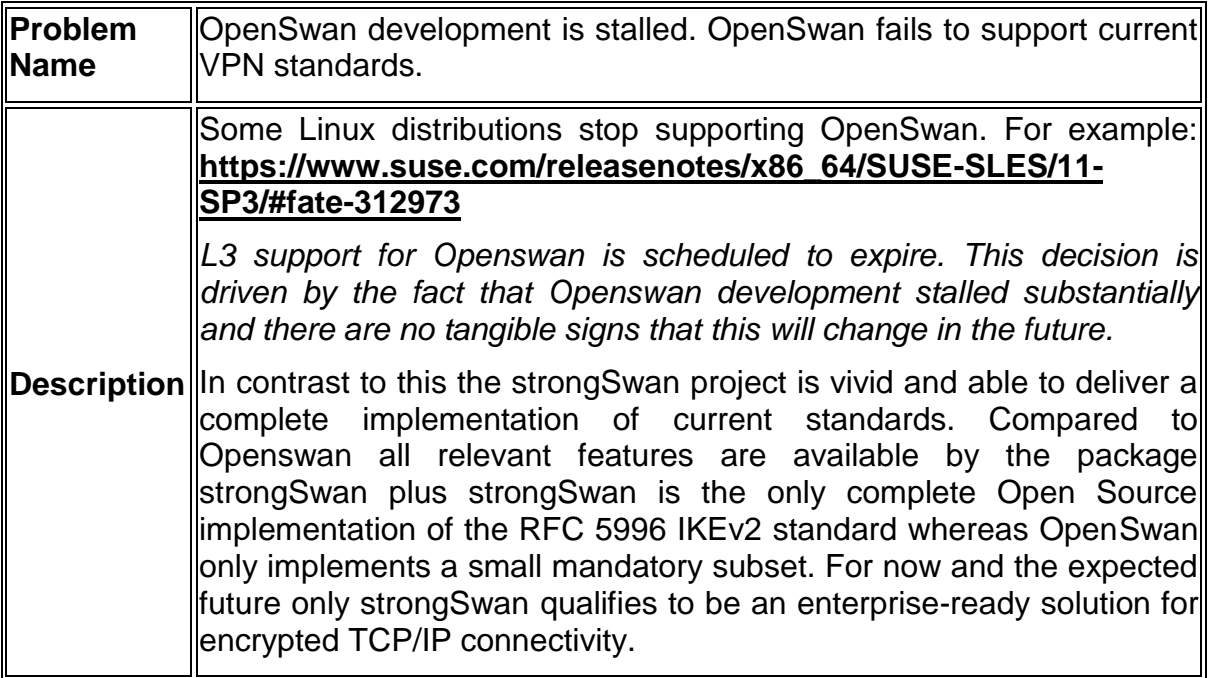

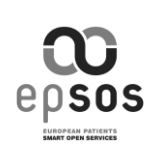

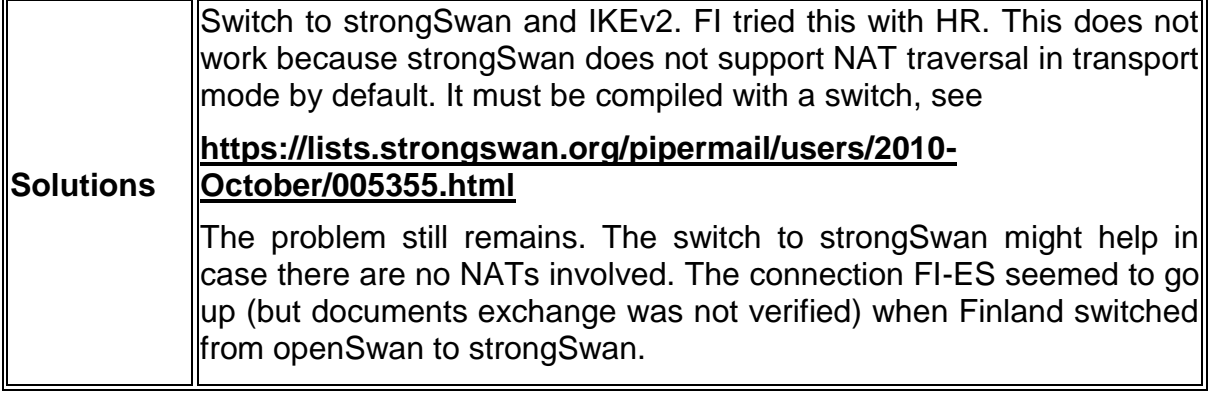

#### **5. Problem #5 - Connection can be started only from one part (one**  60 **direction connectivity)**

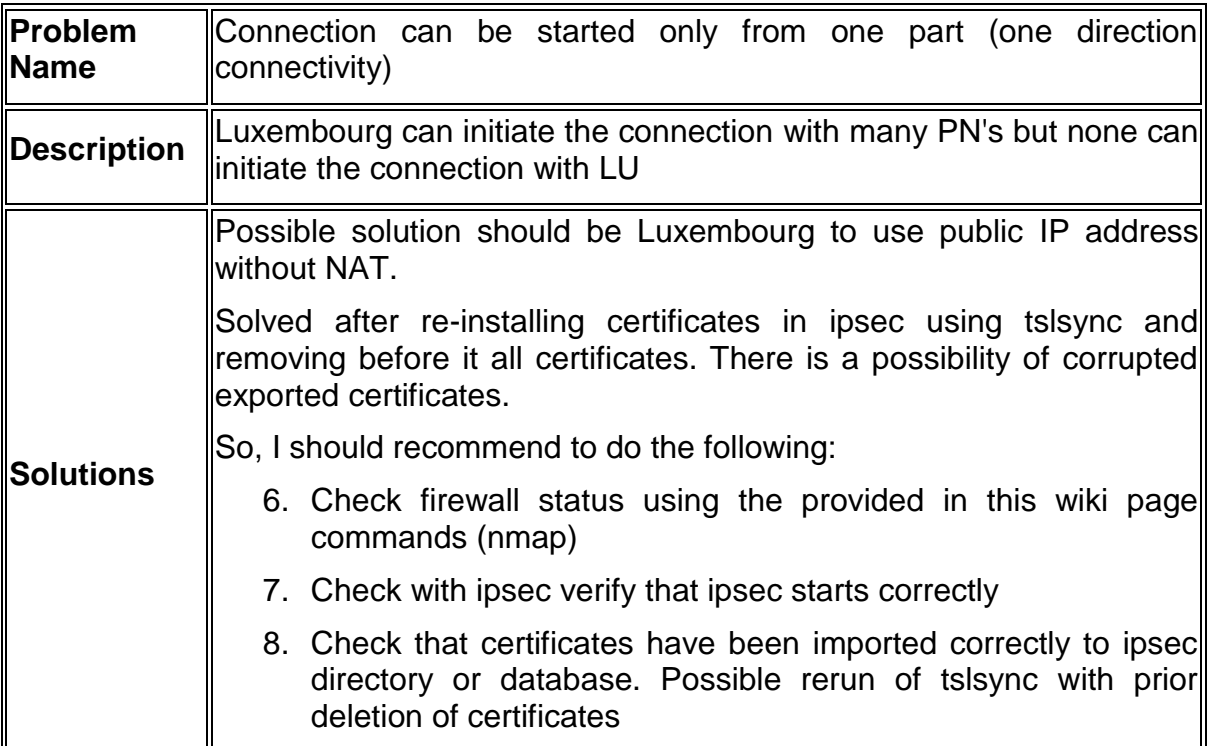

#### Other ideas:

**Are the problems connected with different Linux kernel versions?** The problems in Finland started about at the same time when a new SLES distribution 65 was installed, with a switch in the Linux kernel version from 2.x to 3.x? Ipsec uses some kernel modules, and this might affect the situation. Writing info on linux kernel versions in different countries might help investigating this.

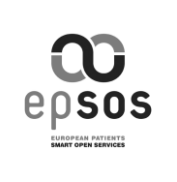

# 3.2 **What was tried and what does not seem to help**

#### 70

## **Are the problems connected with certificates?**

Finland and Spain tried using self-signed certificates generated in Finland using Kostas' generation scripts. This did not help solving the problem with FI-ES connection, which currently does not work despite neither part is behind NAT.

75 Estonia and Hungary was able to establish connection using Estonian test certificates and Hungarian PPT certificates. We were unable to connect with Estonian PPT certificates. The Estonian PPT certificates themselves are valid.

#### **Are the problems connected with openSwan versions?**

80 Finland tried switching from openSwan 2.6.14 to 2.6.38, this did not have any impact on the number of running connections.